Hessisches Landesamt für Naturschutz, Umwelt und Geologie

# Bodenviewer Hessen 2.0 Tutorium

Inhalt: Werkzeuge für Themengruppenräumliche Auswahl

**V** Ort, Adresse, PLZ...

Dieses Tutorium zeigt den Abruf von Informatione

ein bestimmtes Thema, bezogen auf einen Punkt einen Bereich, der durch Auswahl mit der Maus a Karte festgelegt wird; die Information wird im Ergebniscenter bereitgestellt (siehe dazu Tutorium "Ergebniscenter")

schwege

жł **Hersteld** 

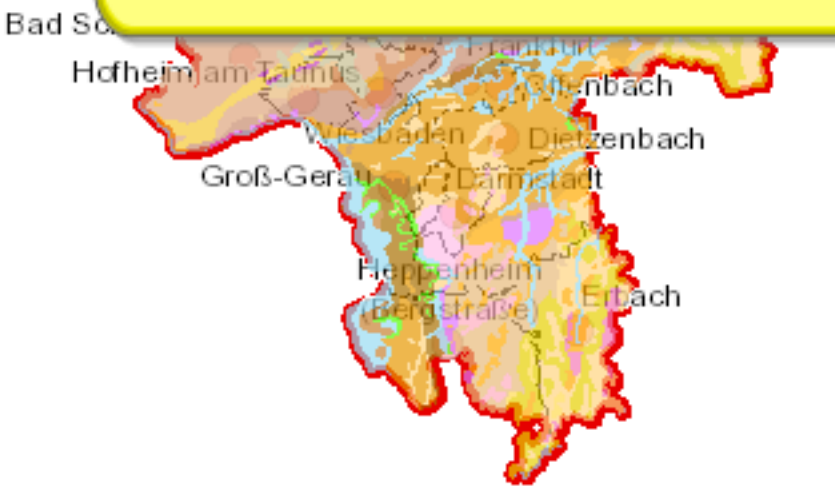

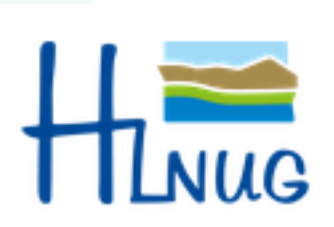

Für eine lebenswerte Zukunft

C Hessisches Landesamt für Naturschutz, Umwelt und Geologie

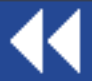

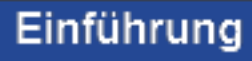

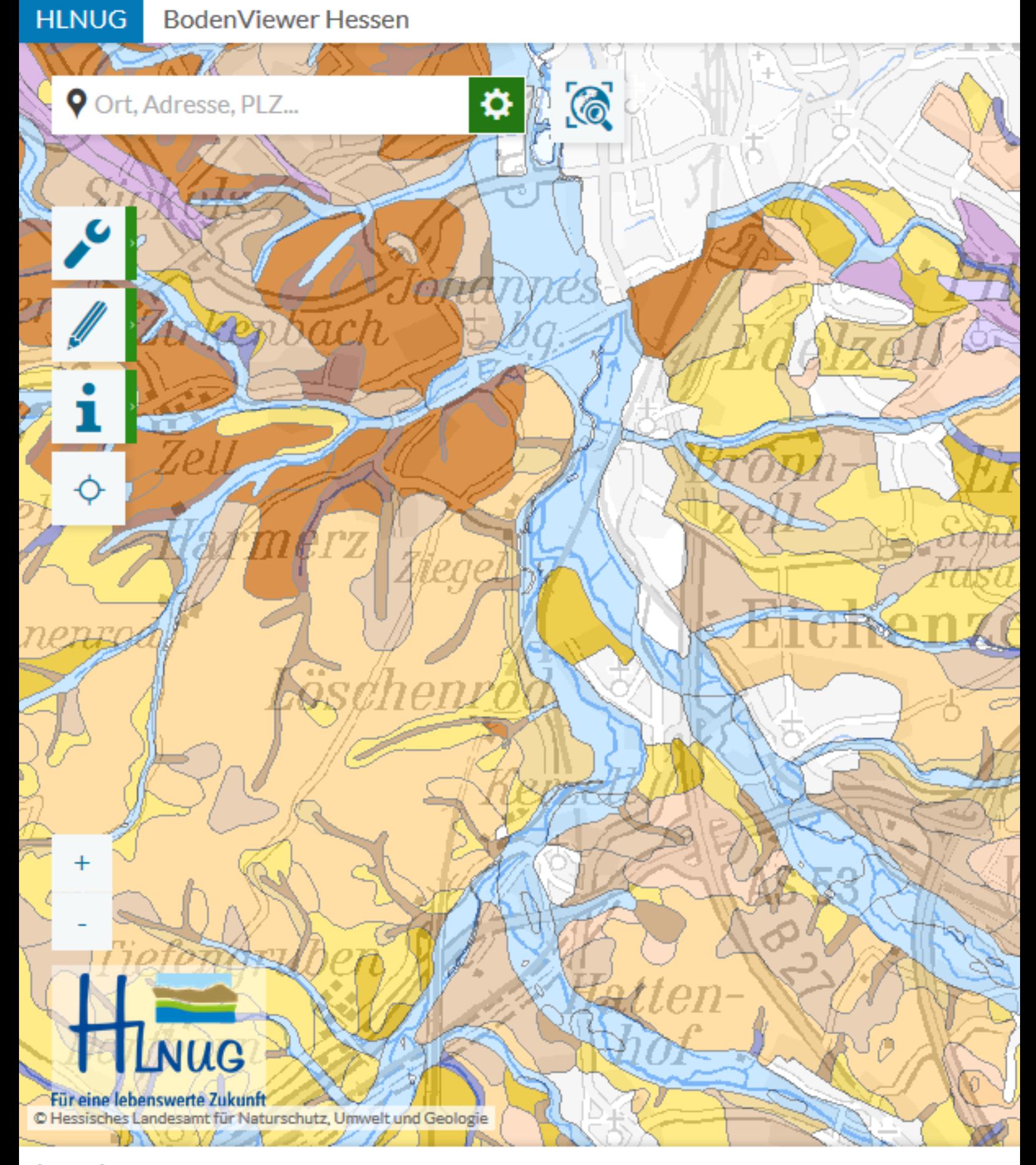

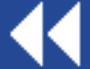

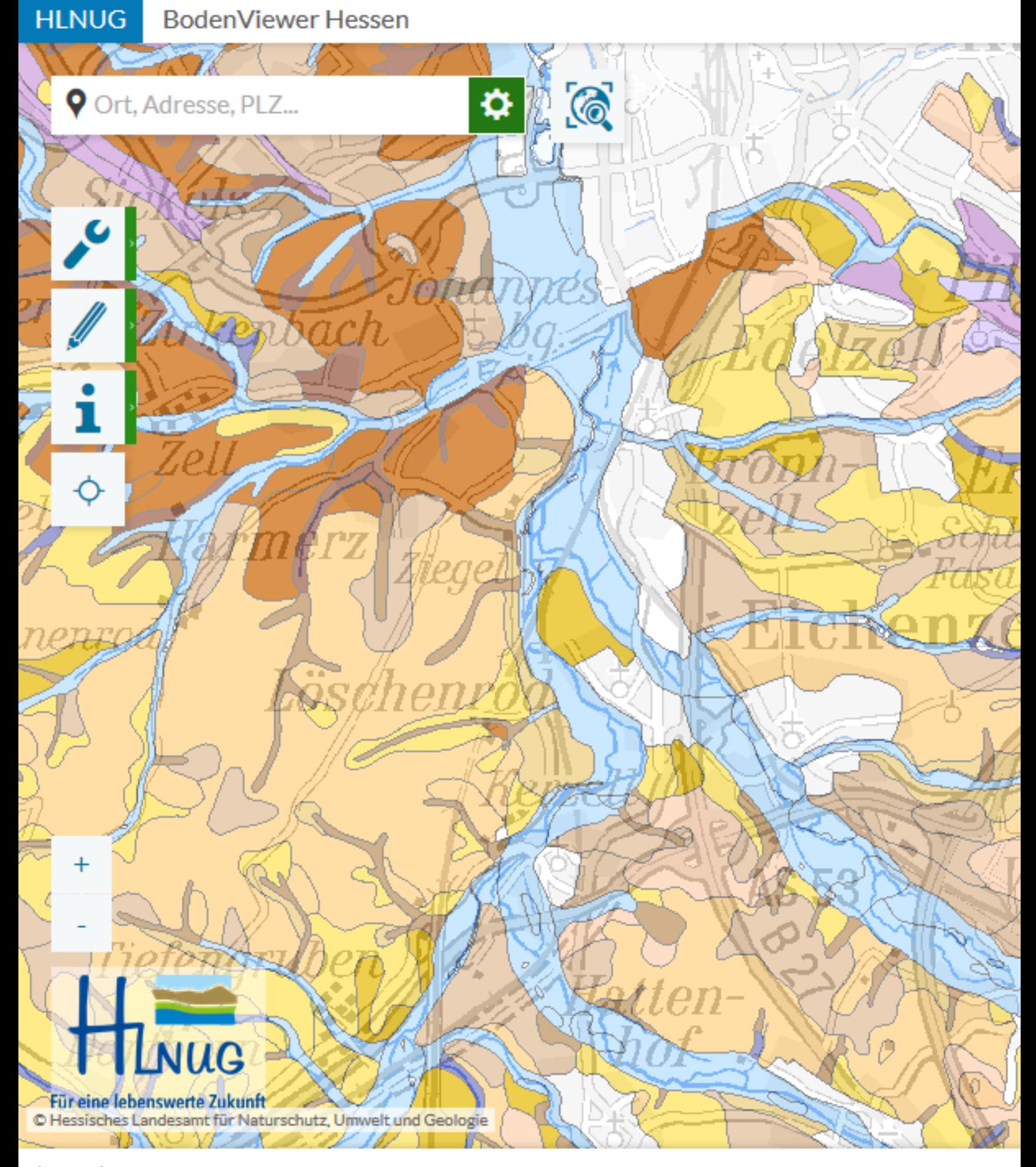

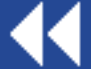

**HLNUG BodenViewer Hessen** 

ıch

じ

Ort, Adresse, PLZ...

Hinweis: es gibt auch die Möglichkeit, eine "inhaltliche<br>Auswahl" durchzuführen, siehe dazu das gleichnamige Tutorium.

 $\bullet$   $\circ$ 

Für eine lebenswerte Zukunft C Hessisches Landesamt für Naturschutz, Umwelt und Geologie YNNY VLA

**JUG** 

Legende

 $\ddot{}$ 

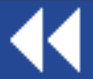

#### Möglichkeiten, Karteneinheiten auszu

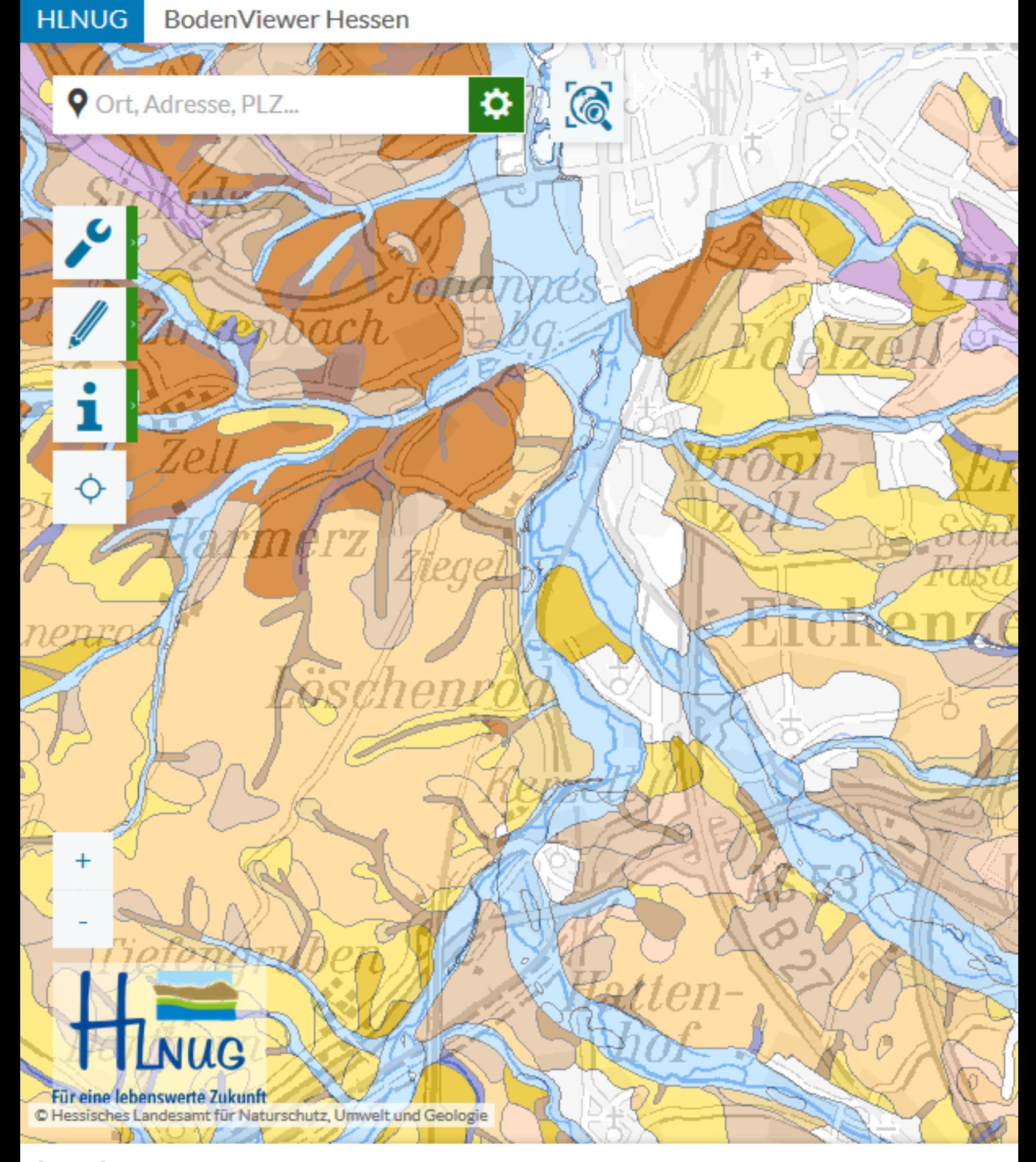

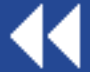

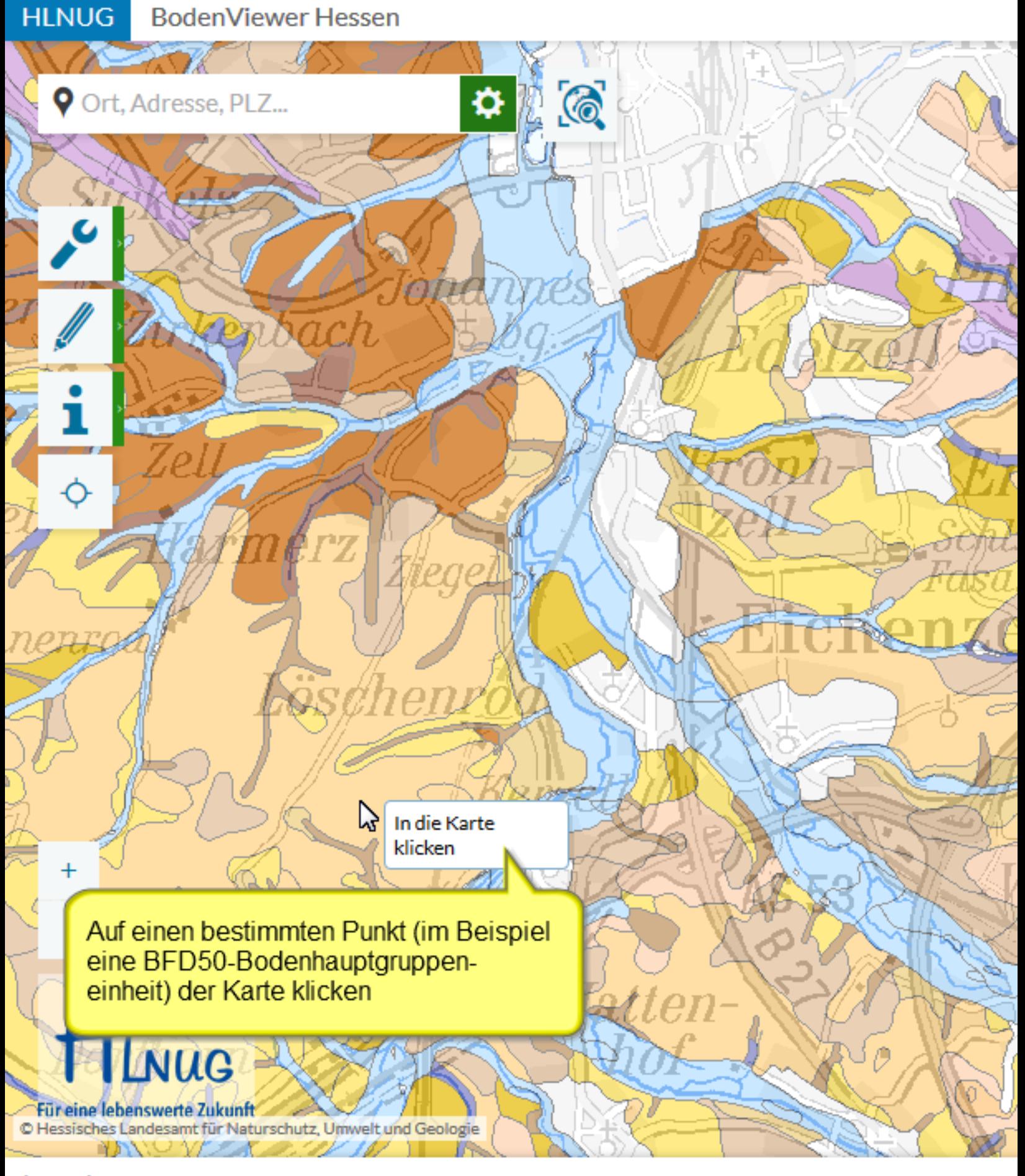

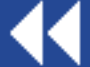

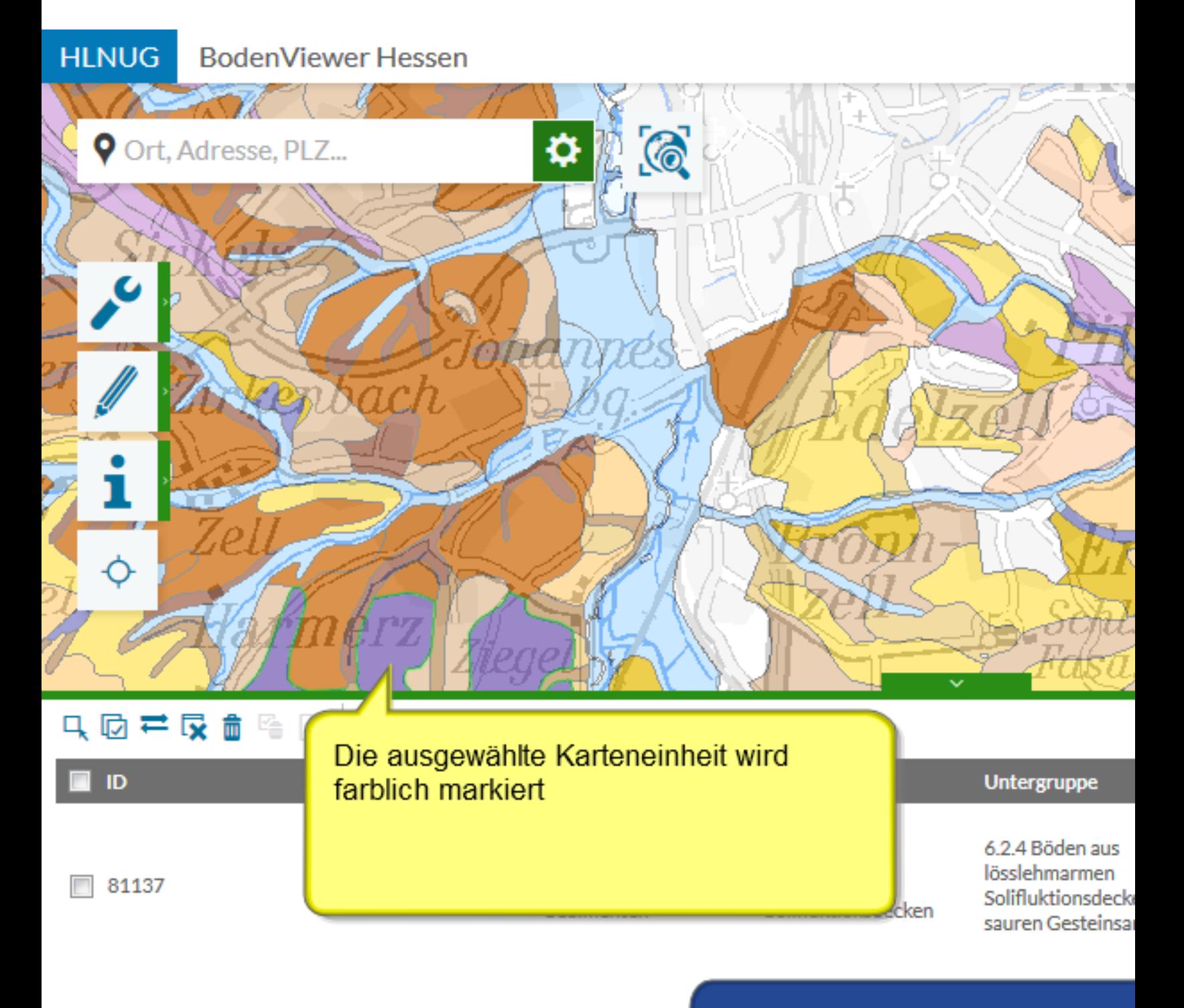

Das Ergebniscenter wird geöffn gibt die Information zur gewählte Einheit aus; eine ausführliche Beschreibung dazu gibt es im T "Ergebniscenter"

Ergebniscenter Legende

K

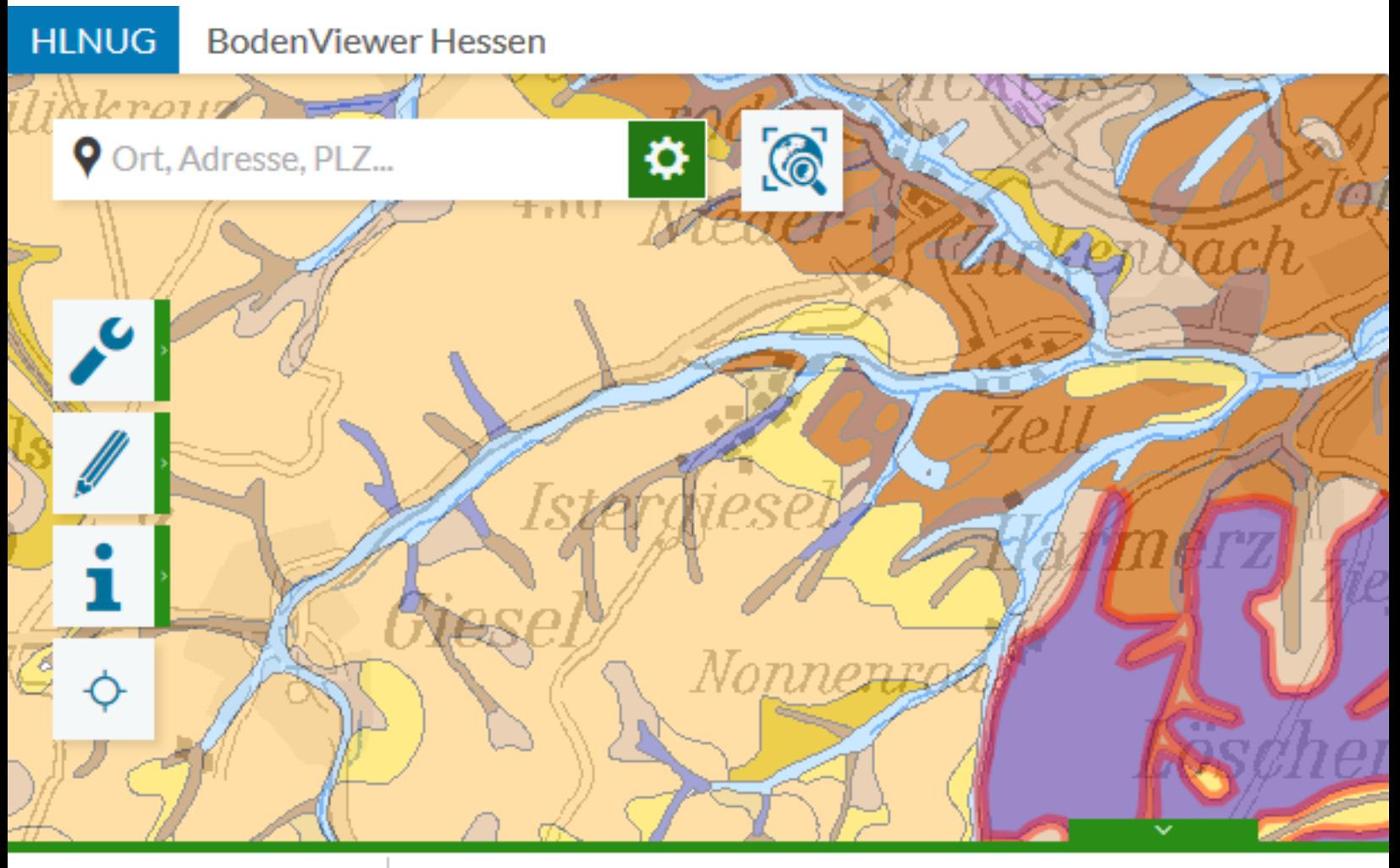

### 只因产尿血脂及

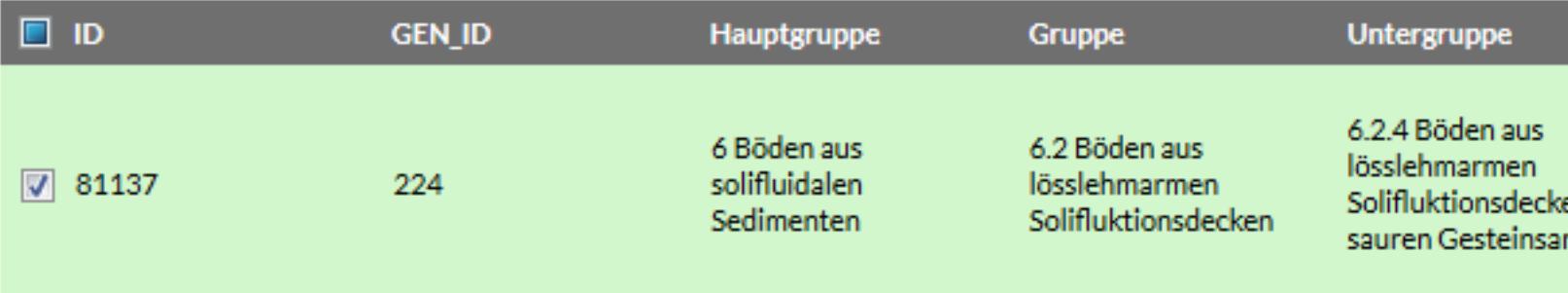

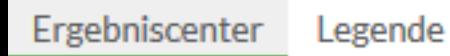

44

**HLNUG BodenViewer Hessen** 

Ort, Adresse, PLZ...

i

 $\ddot{\varphi}$ 

只回芒反面哈隐

Nun soll eine Bodeneinheit ausgewählt werden; obwohl die Einheit genau angeklickt wurde, werden zwei Einheiten im Ergebniscenter angezeigt; dies liegt an der "Klicktoleranz", d. h. es wird auch ein kleiner Bereich um die angeklickte Position in die Ergebnisse miteinbezogen

 $\odot$ 

⋫

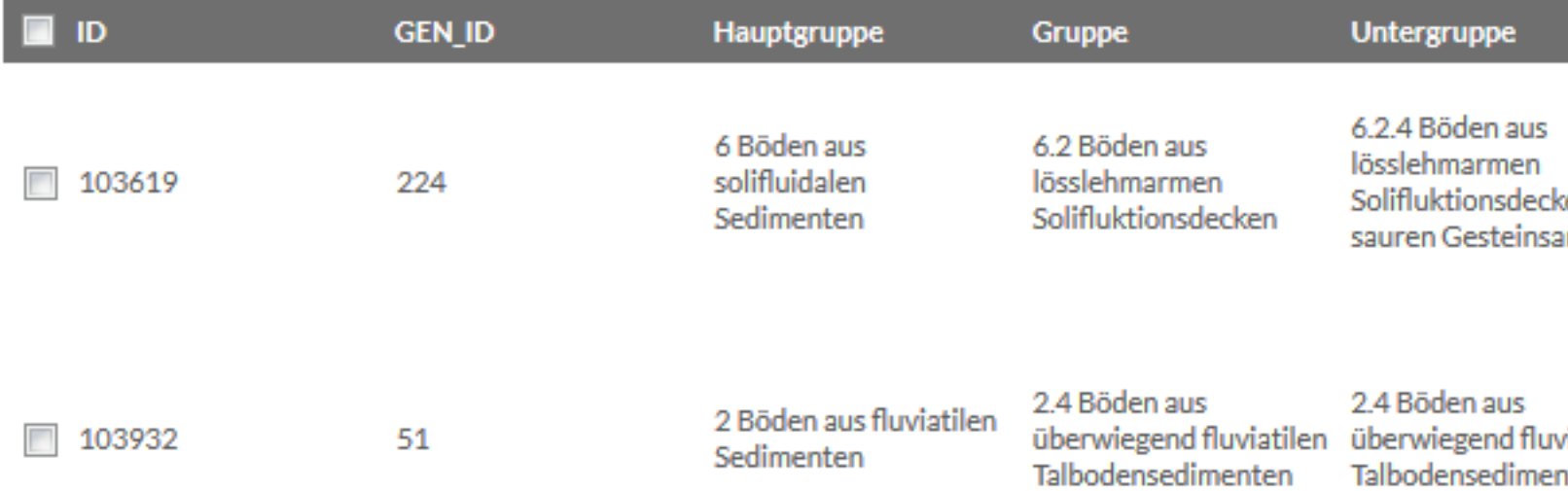

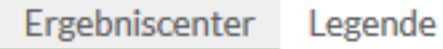

**Auswahl per Klick** 

 $^{\prime}$  $\rho_{\rm i}$ 

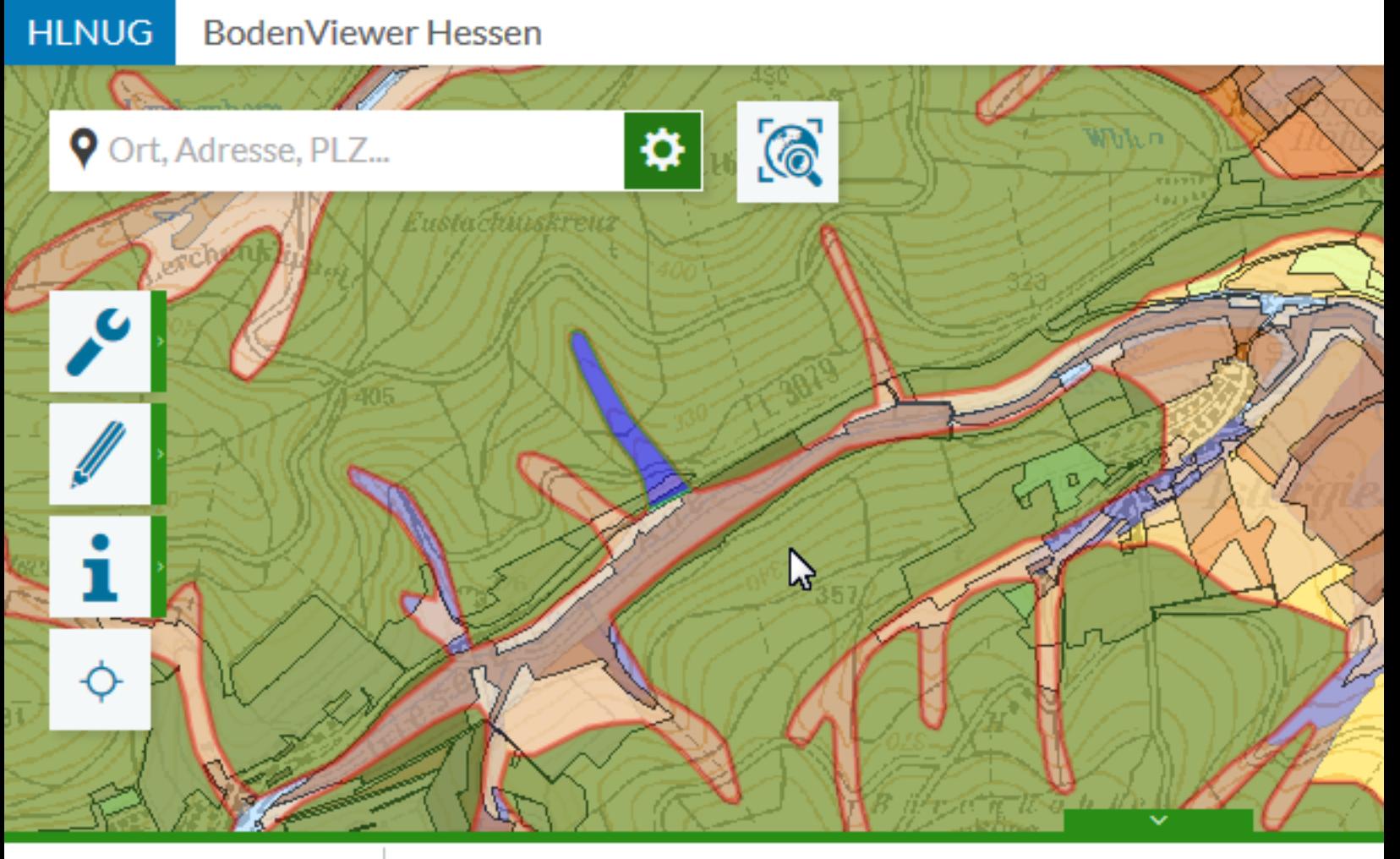

### 只因芒反血险的

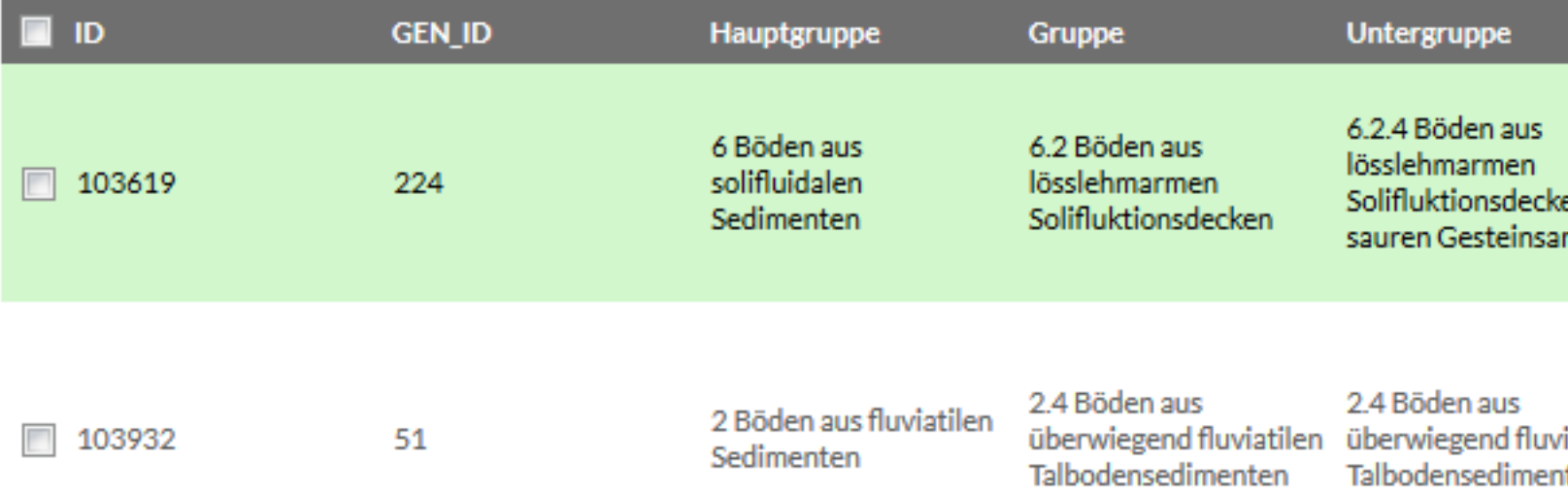

11

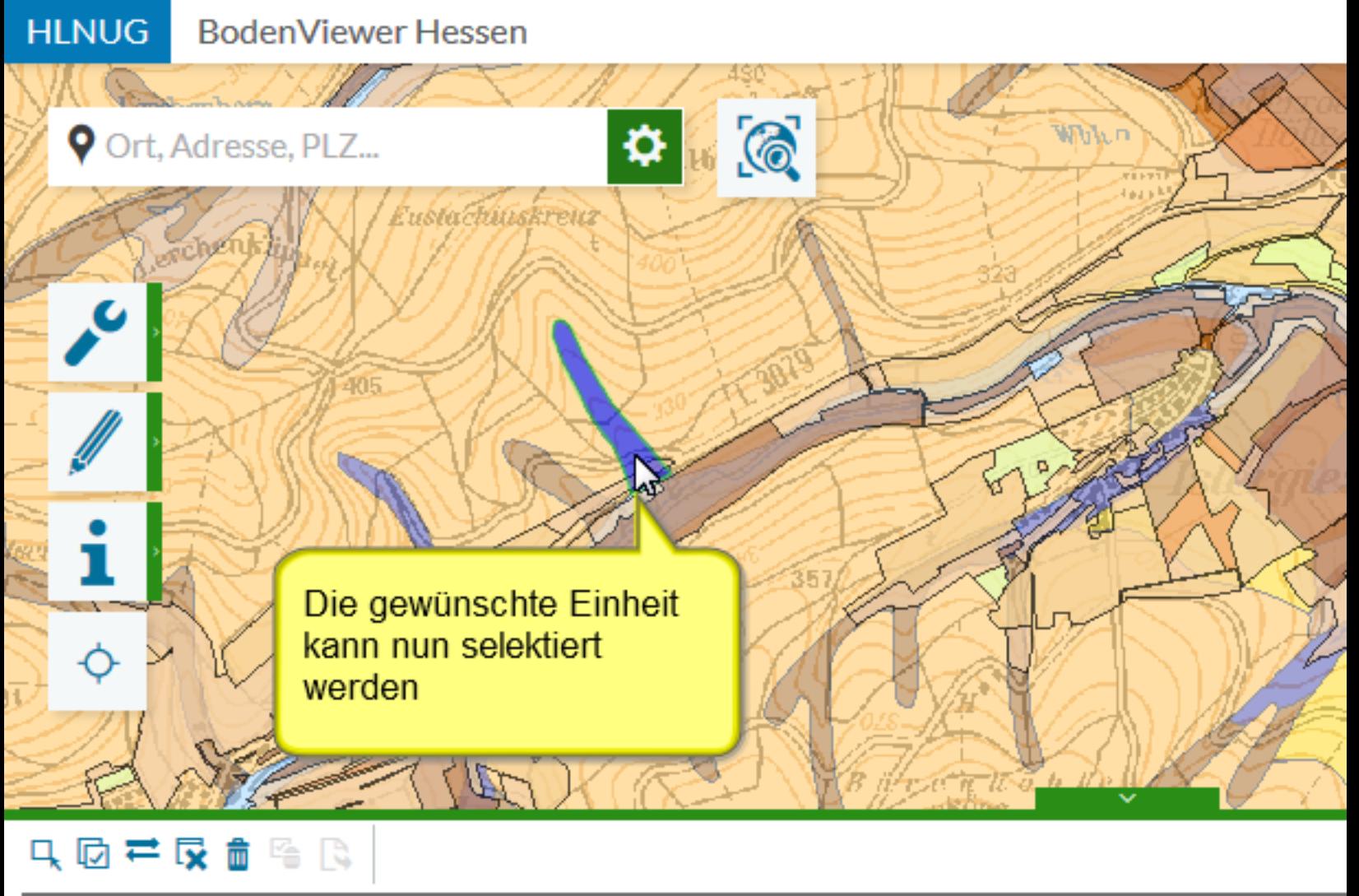

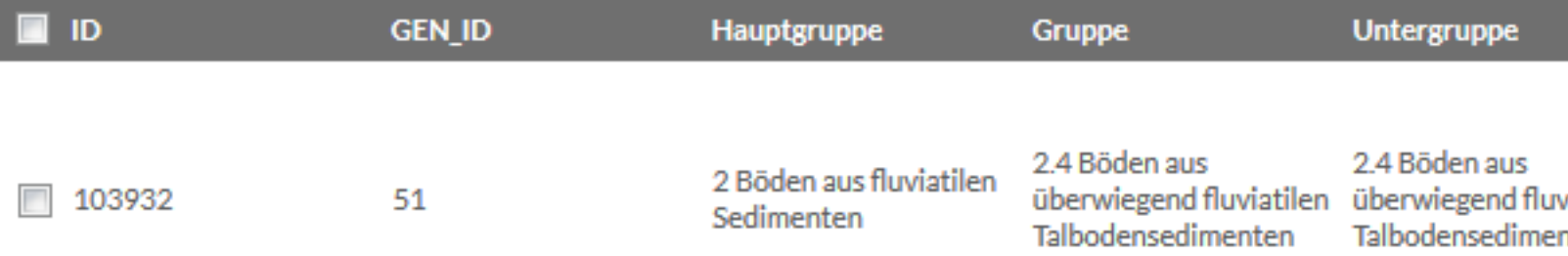

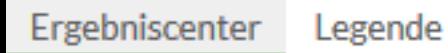

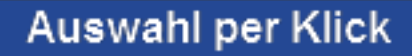

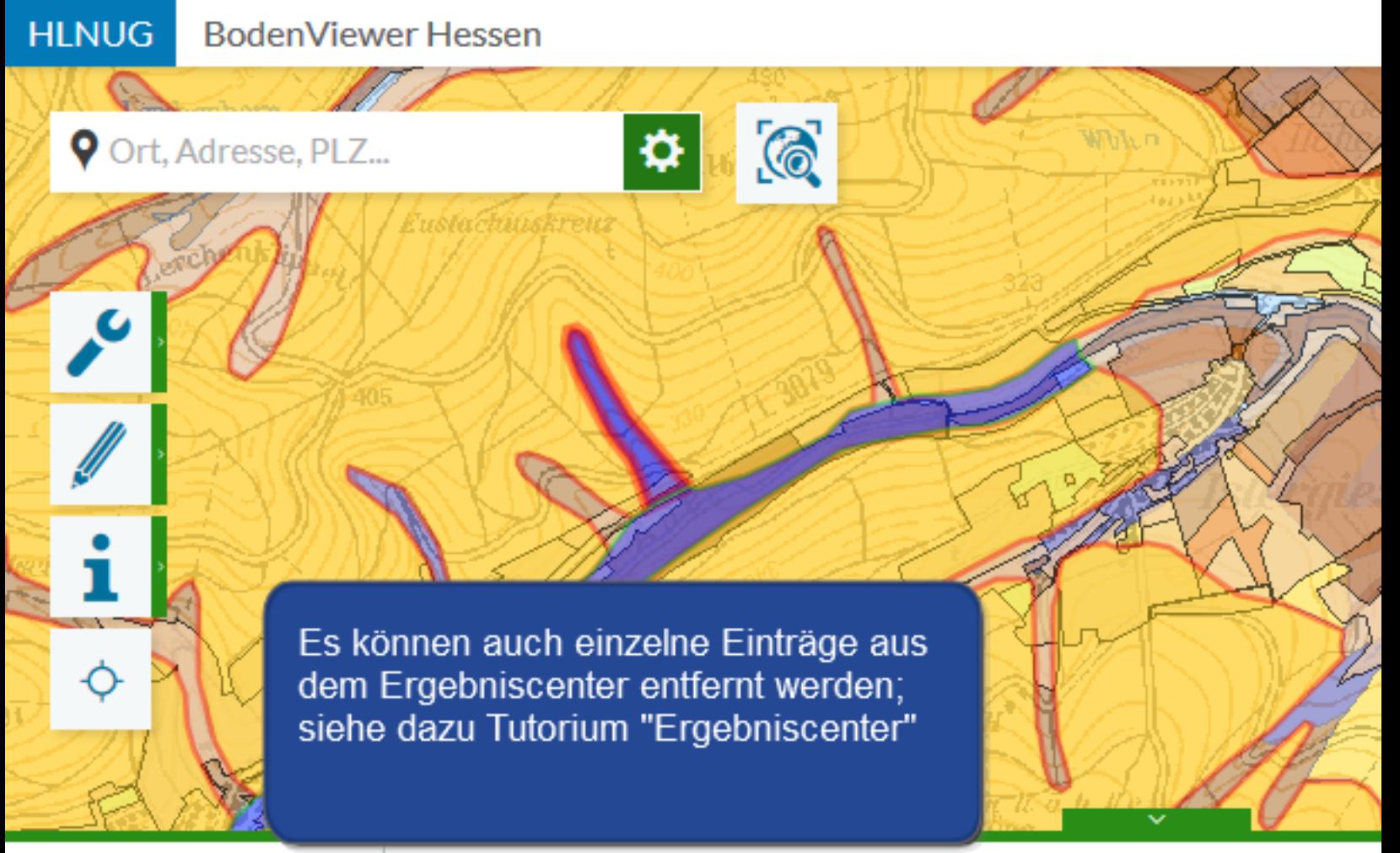

## 只回芒尿血质因

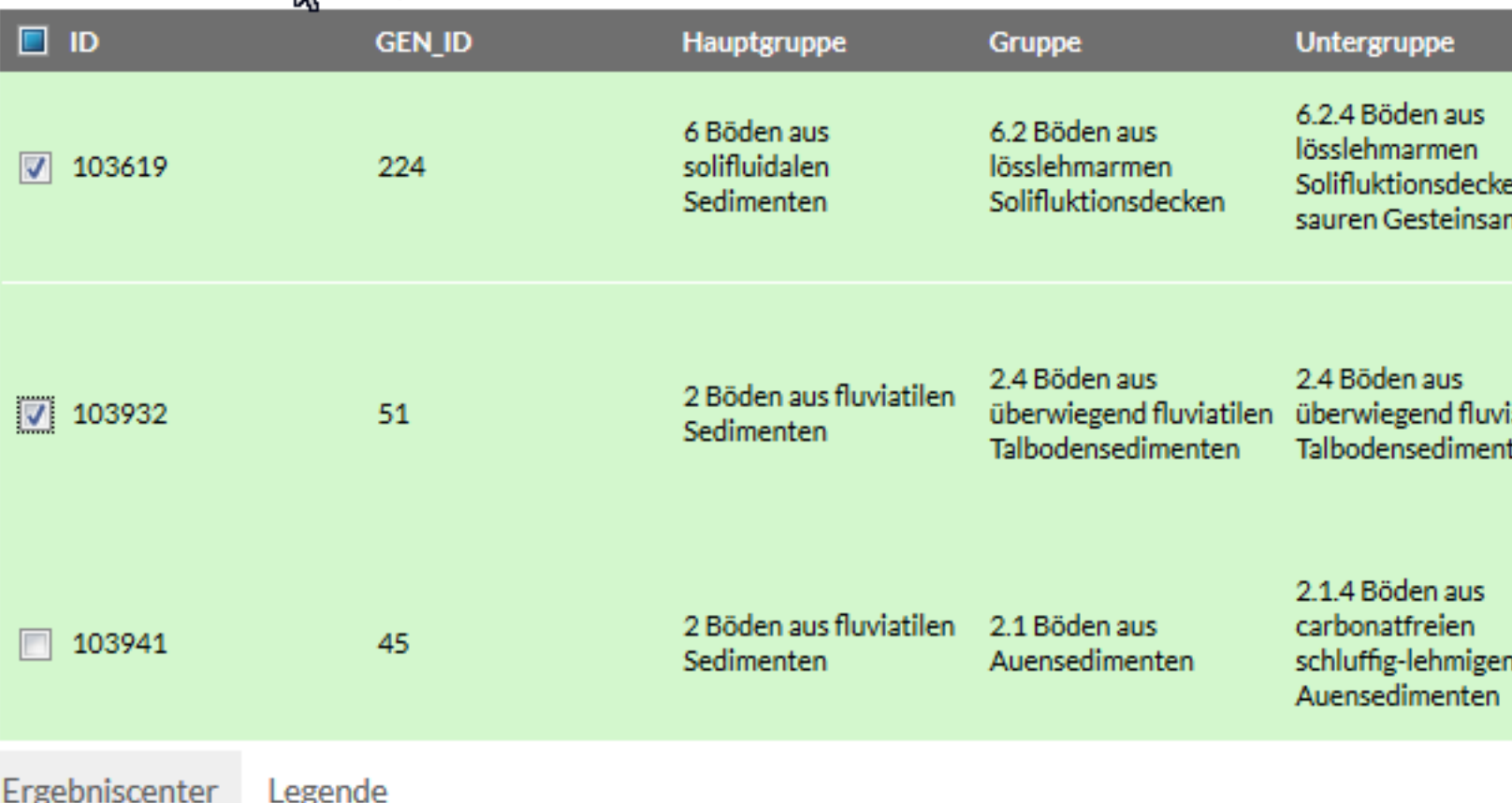

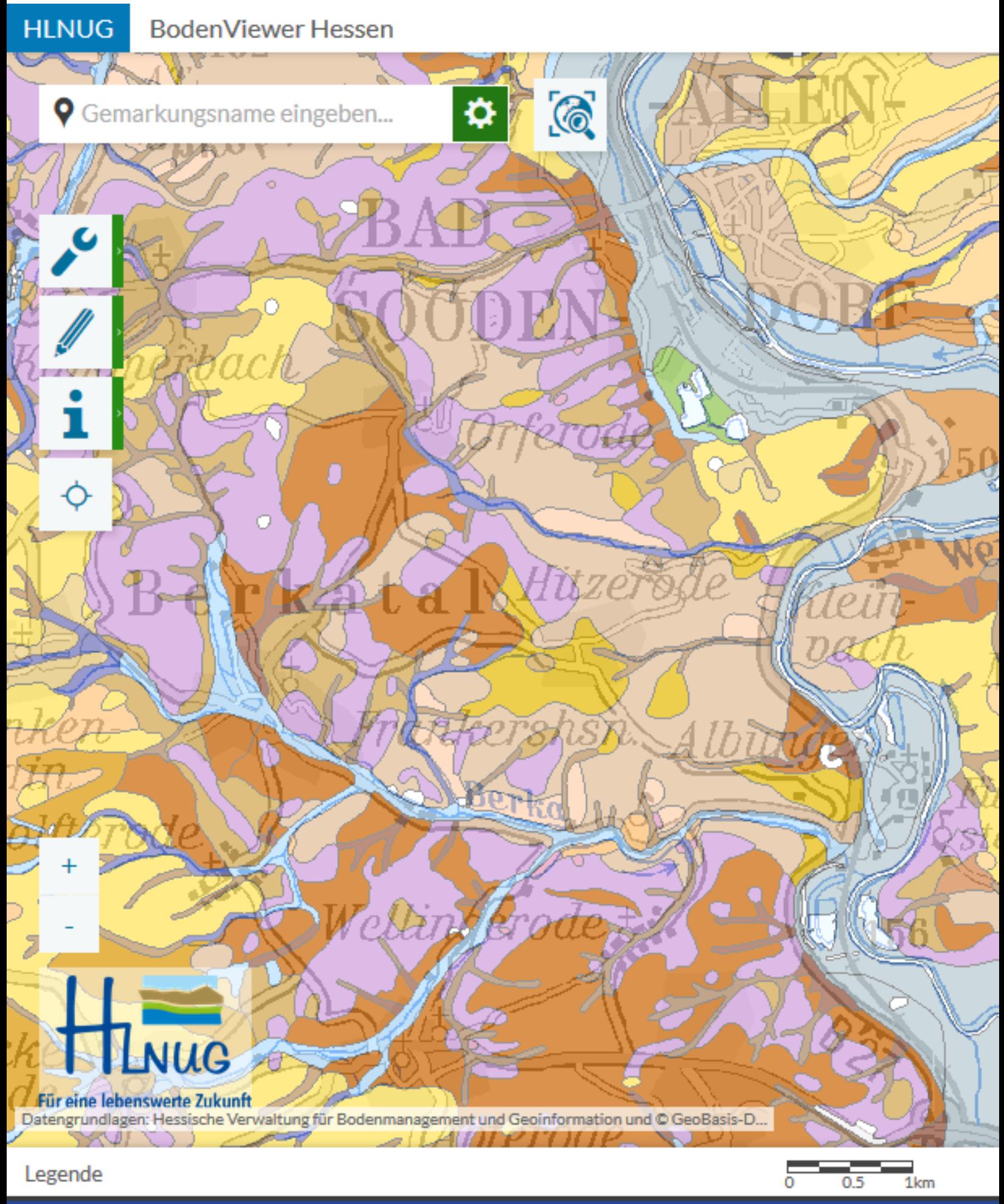

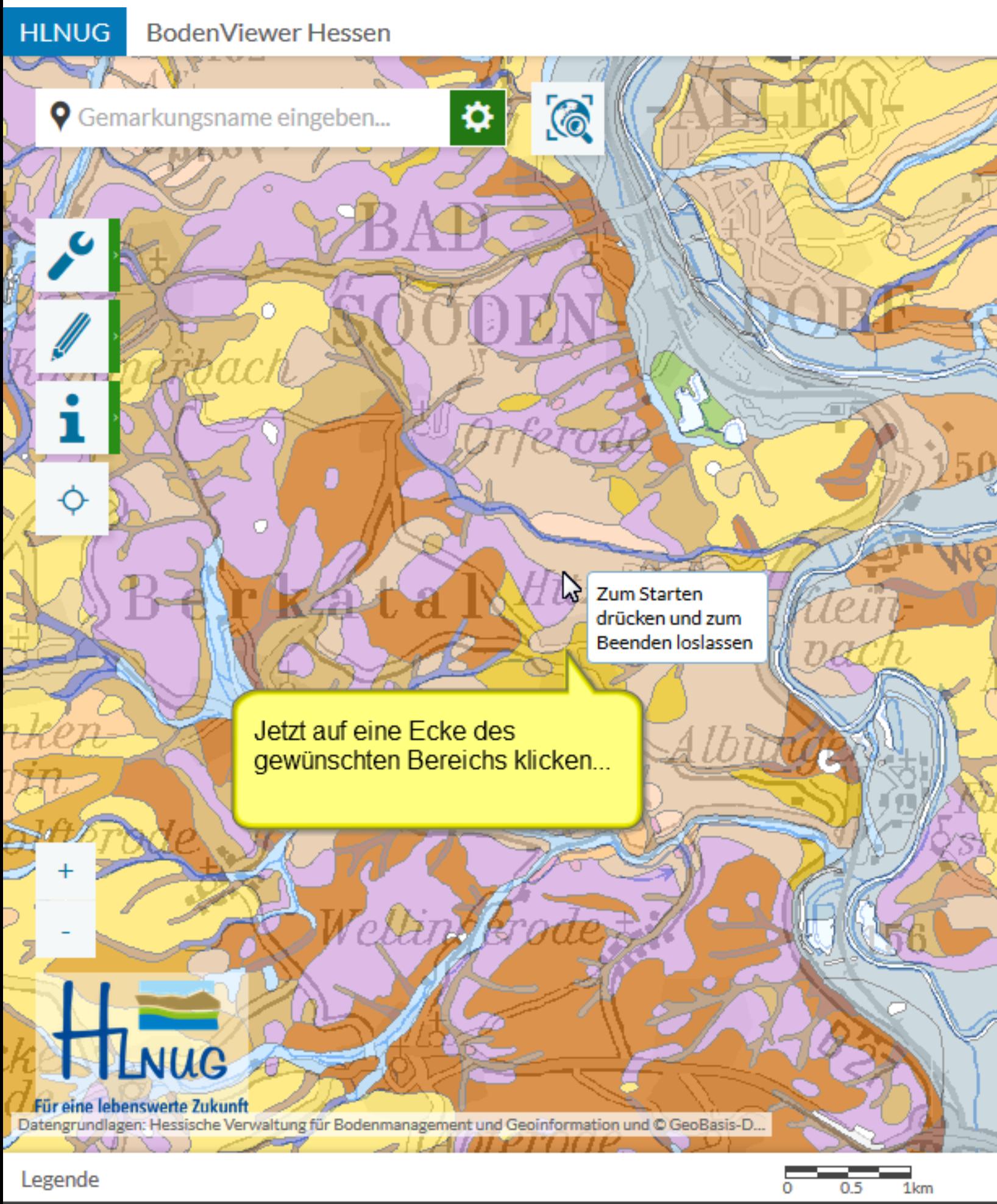

Auswahl per Rechteck

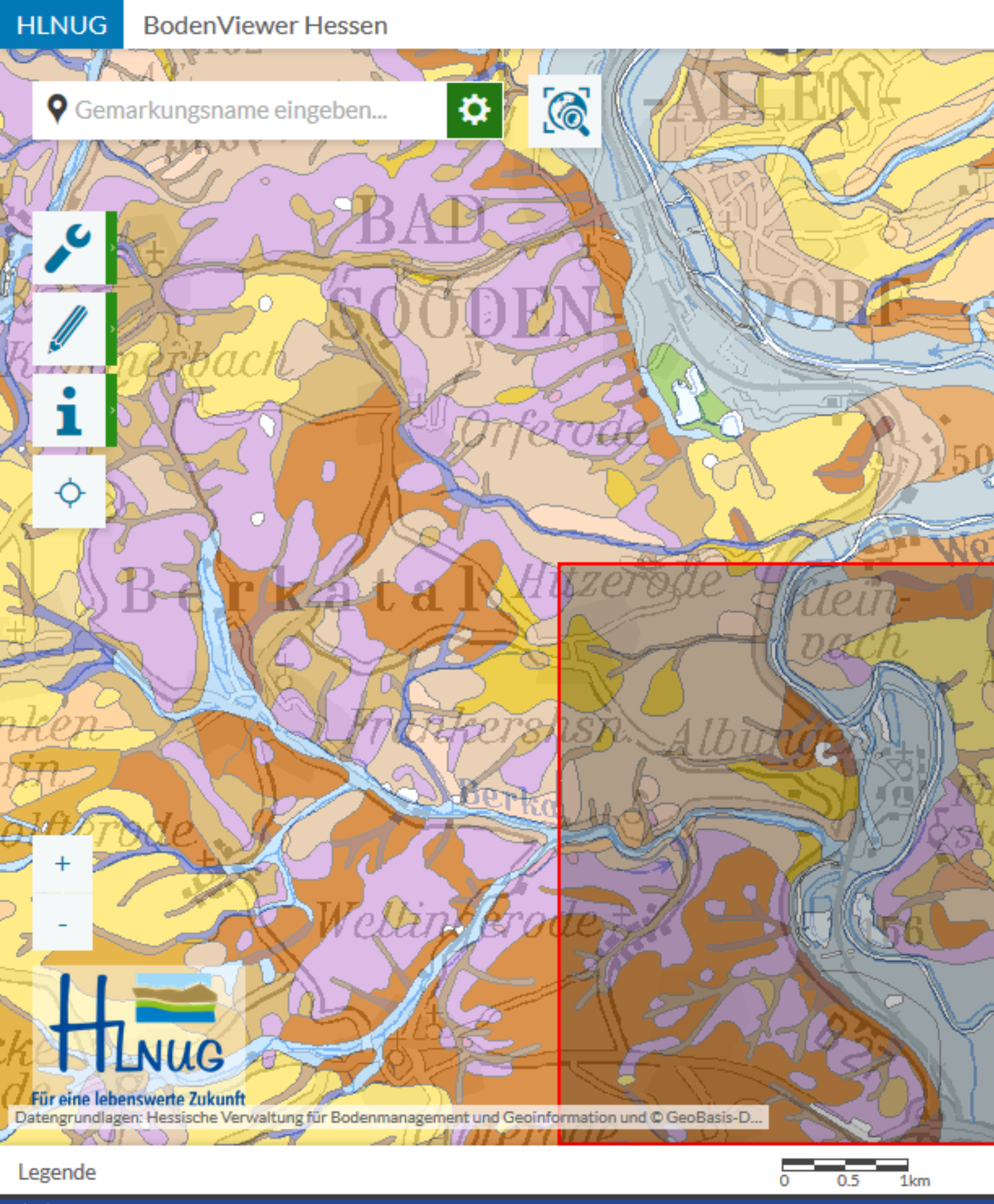

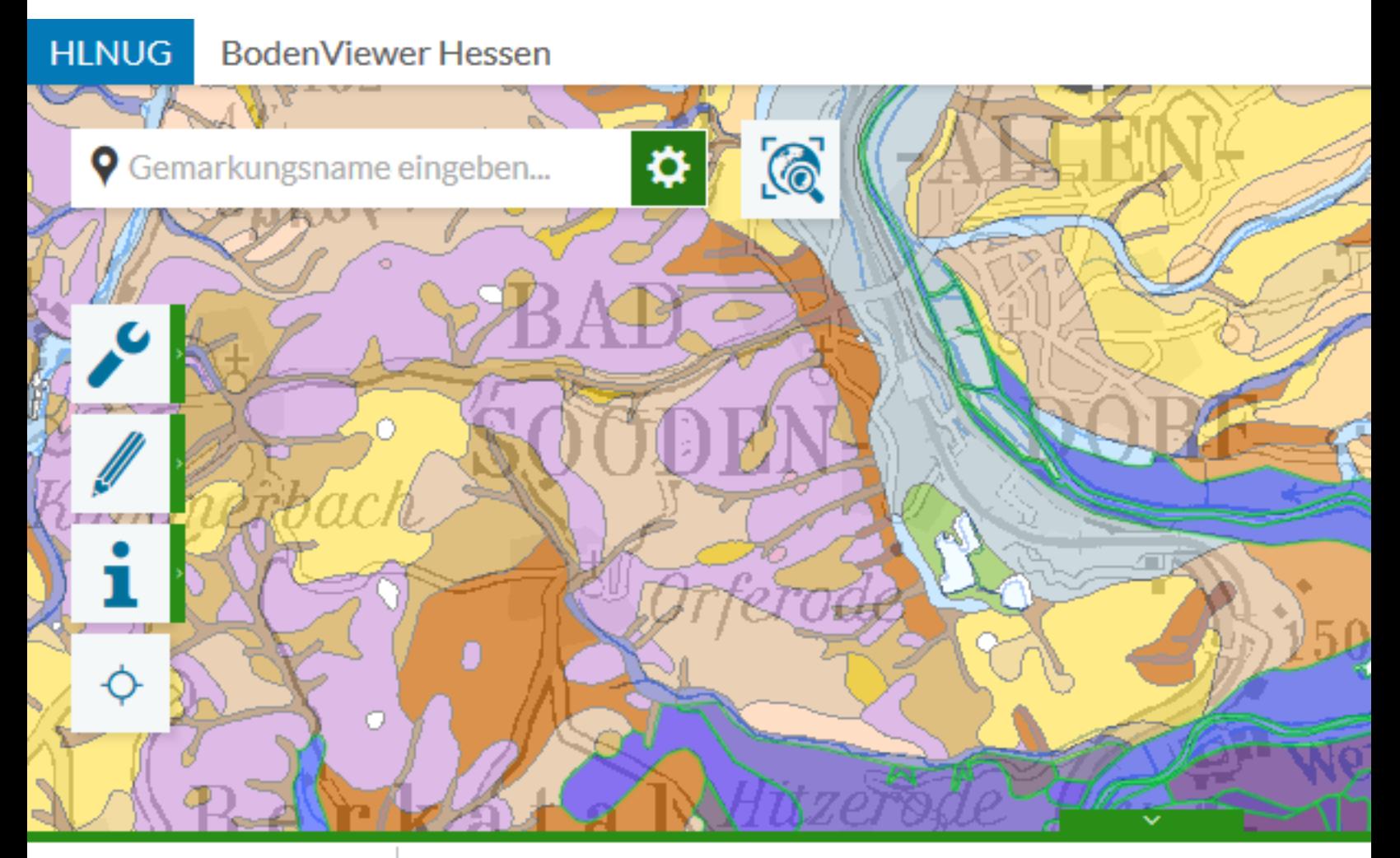

#### 只回寻及面临的 Treffer 1-50 von **GEN\_ID** ID Hauptgruppe Gruppe **Untergruppe** 6.3.3 Böden aus 6 Böden aus solifluidalen 4199 108 Das Ergebniscenter wird ge Sedimenten gibt die Information zu den Einheiten aus; eine ausführ Beschreibung dazu gibt es "Ergebniscenter" 6 Böden aus

solifluidalen

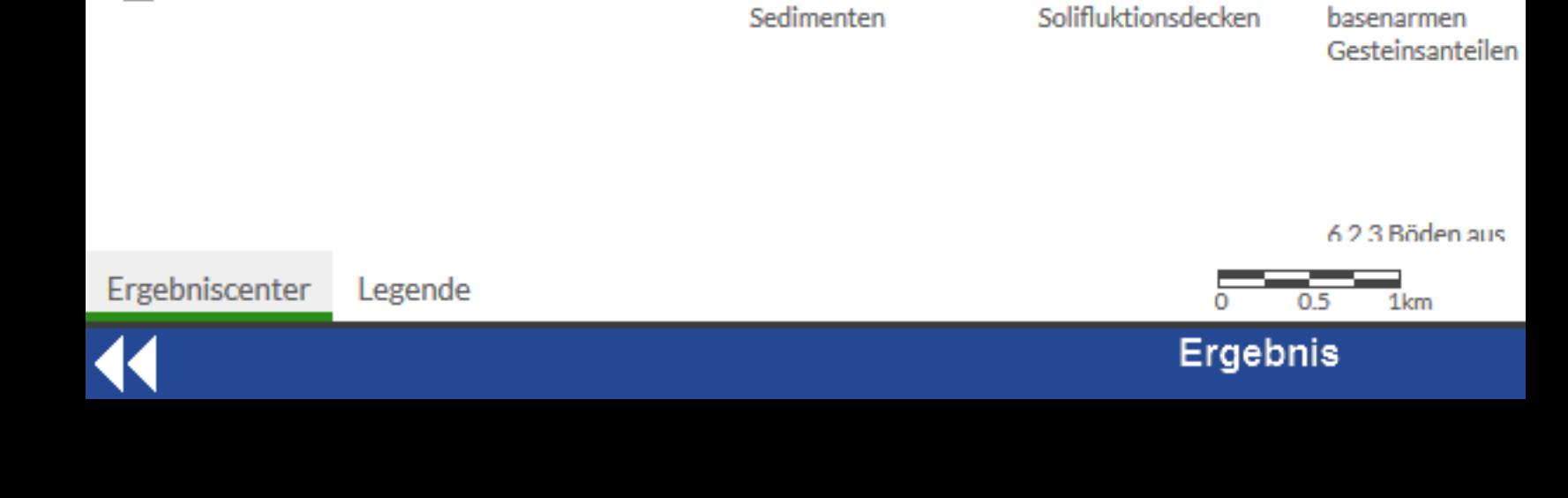

4224

276

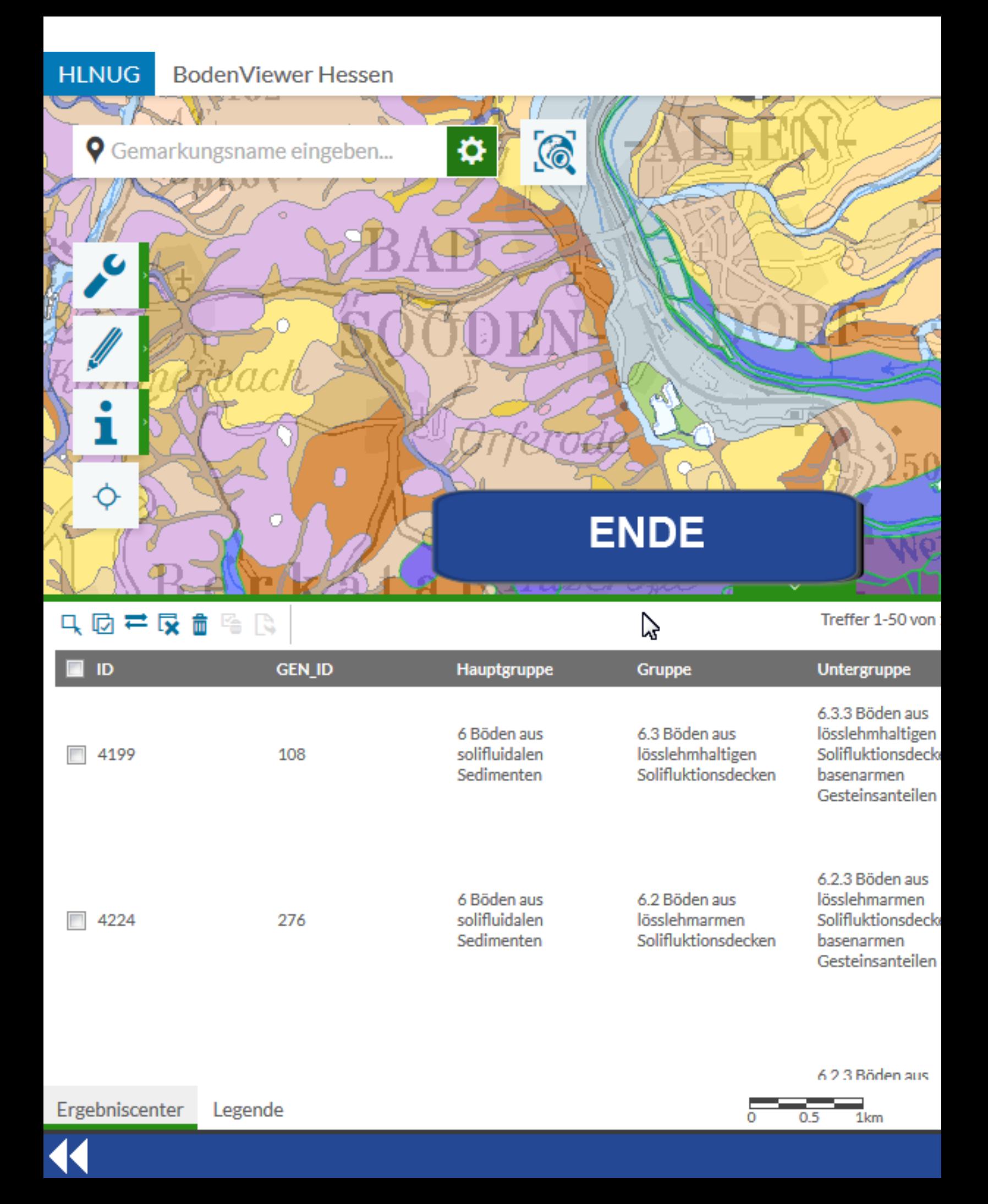